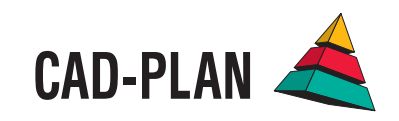

# **ATHENA2008**

**Das neue Upgrade - ganz im Zeichen der Benutzerfreundlichkeit**

# Sich auf das Wesentliche konzentrieren.

Bei der neuen Version ATHENA 2008 steht die Optimierung des Arbeitsprozesses im Vordergrund. Es sind Funktionen hinzugekommen, die den Arbeitsablauf beim Konstruieren und Planen noch flüssiger gestalten. Praxisgerechte Erweiterungen und eine sorgfältige Weiterentwicklung vorhandener Funktionen sind das Ergebnis unserer Bemühungen, den Daumen immer ganz nah am Puls des Anwenders zu haben. In das aktuelle Upgrade sind besonders viele Kundenwünsche eingeflossen.

Im Zuge eines Software-Redesigns haben wir ATHENA noch Benutzerfreundlicher gestaltet. Viele Dialogboxen wurden überarbeitet und bieten jetzt noch mehr Bedienungskomfort, was sich positiv auf die Arbeitsgeschwindigkeit auswirkt und dem Neuling den Einstieg erleichtert.

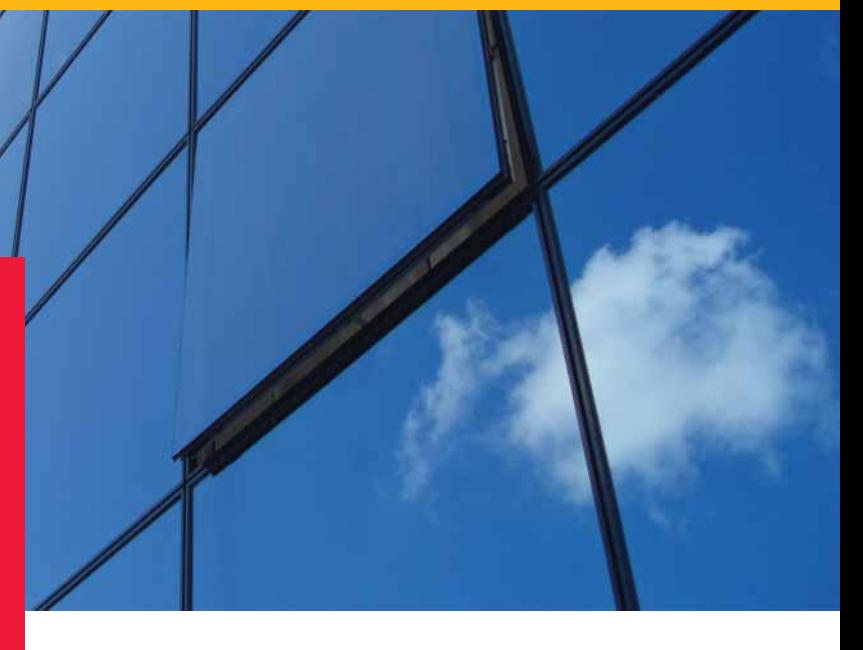

# **Rasteraufteilung**

Mit der neue Funktion "Rasteraufteilung" lässt sich eine beliebige Fläche in gleichmäßige Rechtecke mit einem definierbaren Startpunkt einteilen. Diese Funktion ist sehr vielseitig anwendbar; typische Anwendungsbereiche sind z.B. Elementfassaden, Formblechfassaden, Doppelbodenplatten, Wandpaneele, Deckenpaneele und vieles mehr.

Die Eigenschaften im Einzelnen:

- Die Größe und der Drehwinkel der Rechtecke sind frei wählbar.
- Es kann ein nicht zu füllender Außenabstand als Umgrenzung definiert werden.
- Die Spaltbreite ist für horizontale und vertikale Spalten separat bestimmbar.
- Überlappung der Rechtecke durch Eingabe einer negativen Zahl für die Spaltbreite.
- Im Randbereich werden die Rechtecke beschnitten.
- Als Darstellungsoption können die Rechtecke schraffiert angelegt werden.

Als Ausgabeoptionen gibt es Raster, Liste und Konturen:

- "Raster" legt das definierte Raster in die Umgrenzungskontur.
- "Liste" erstellt eine Tabelle mit der Anzahl und der Zuschnittsgröße der Rechtecke.
- "Konturen" gibt die Kontur der zugeschnittenen Elemente aus.

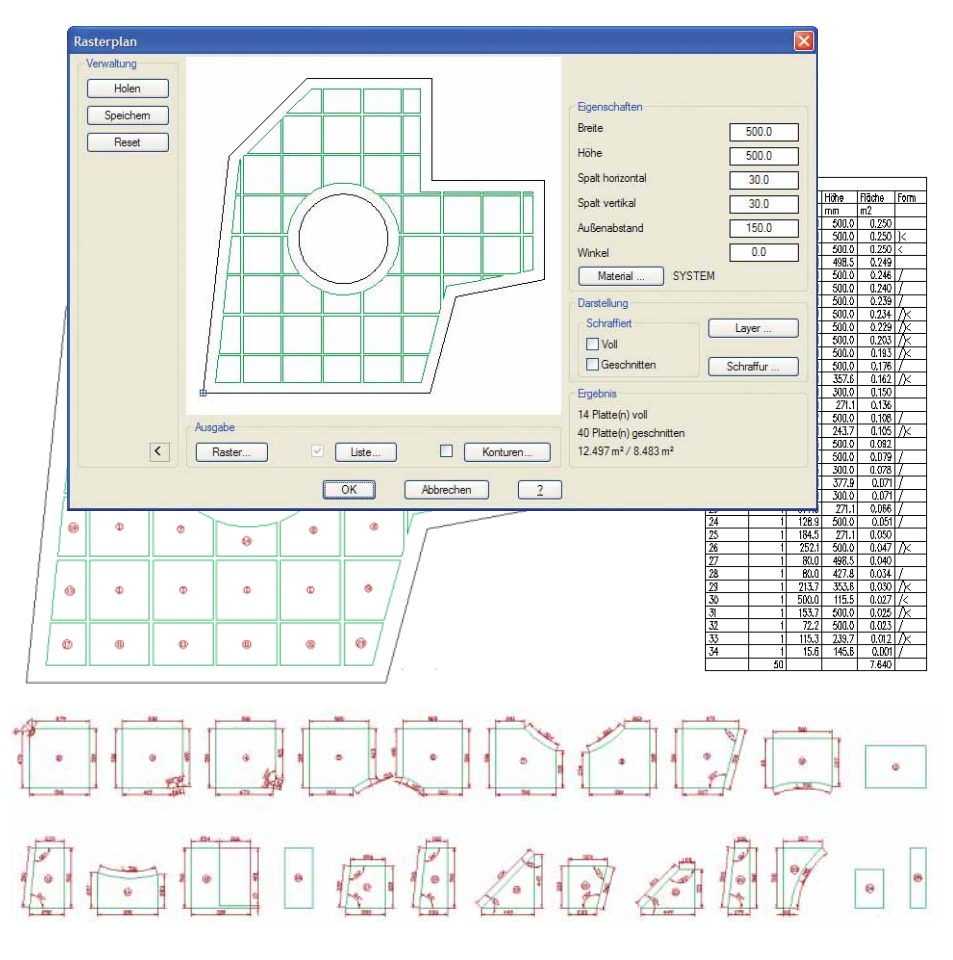

# **Neue MFC-Dialogboxen**

Jetzt werden noch mehr Befehle in ATHENA über MFC-Dialogboxen gesteuert. Die MFC-Boxen sind flexibler und reagieren schneller als die klassischen AutoCAD-DCL-Boxen.

Die Dialogboxen Blechquerschnitt, Folie, Klotz und Normteile haben zudem einen Bereich "Verwaltung" erhalten. Nun können Blechquerschnittsdefinitionen, Folien, Klötze und eine Auswahl von Normteilen in einer eigenen Bibliothek abgespeichert werden.

Die "Verwaltung" wurde in einem optional aufklappbaren Bereich untergebracht. Dadurch behalten die Dialogboxen weitestgehend das bekannte Aussehen und die Benutzer vorheriger ATHENA-Versionen finden sich in ATHENA 2008 sofort zurecht.

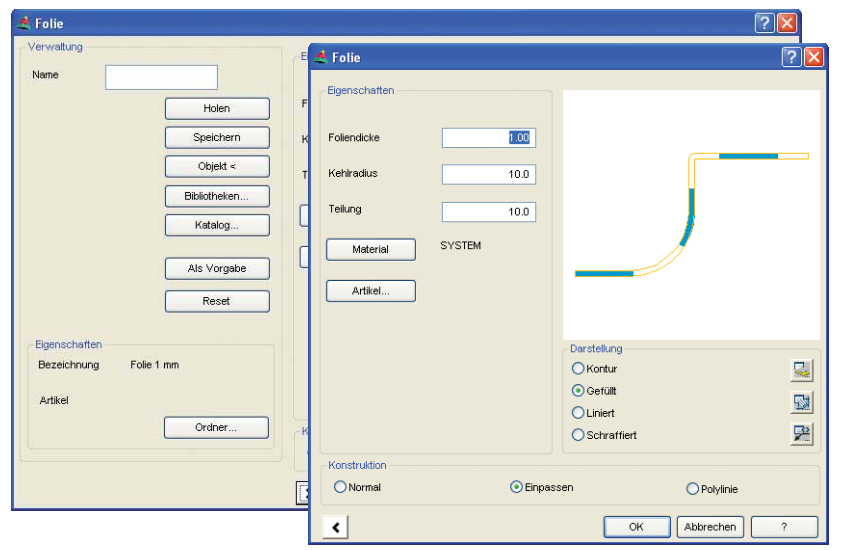

# **Fensterelement**

Einstellungen für Fensterelemente können nun gespeichert werden. Zudem ist das erzeugte Element ein ARX-Objekt. Das ermöglicht das Editieren des Elements per Doppelklick und eine Übertragung der Elementeinstellungen auf andere Fensterelemente mit "ATHENA Eigenschaften übertragen". Die Elemente lassen sich nun auch beschriften und können über die AutoCAD-Griffe gestreckt werden. Der Zuschnitt kann jetzt für jede Ecke separat bestimmt werden.

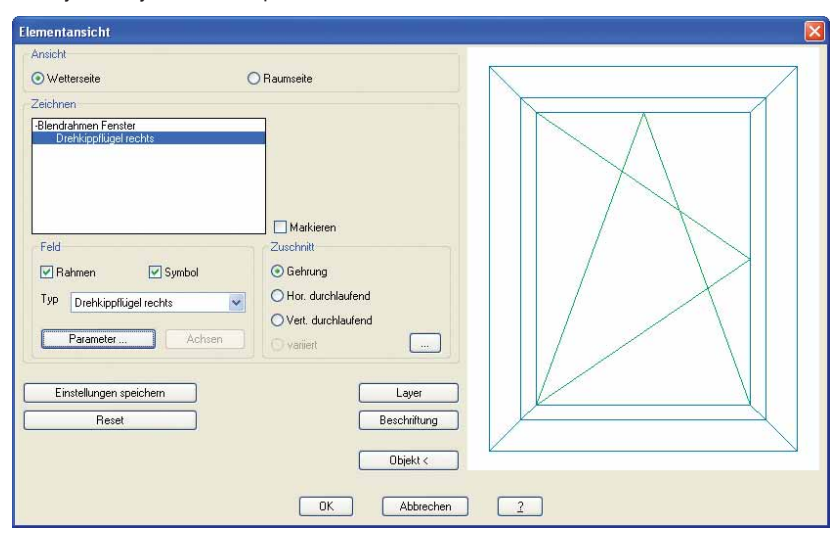

# **Führung**

Für die ATHENA-Führungen wurden umfangreiche Formatierungsarten eingeführt. Statt "Text auf einer Linie" gibt es nun viele verschiedene Symbole zur Auswahl, was die Beschriftungsmöglichkeiten deutlich erweitert.

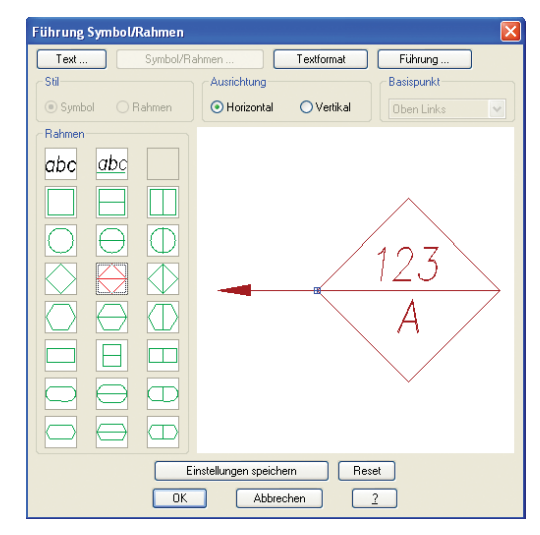

# **Achslinie**

Bisher konnten mit ATHENA Zentrumslinien zur Markierung des Mittelpunkts von Kreisen erstellt werden. Analog dazu können mit der neuen Funktion Achslinien erstellt werden. Die Achsen werden automatisch auf den richtigen Layer gelegt. Achslinien sind ARX-Objekte, deren Objekteigenschaften leicht geändert werden können.

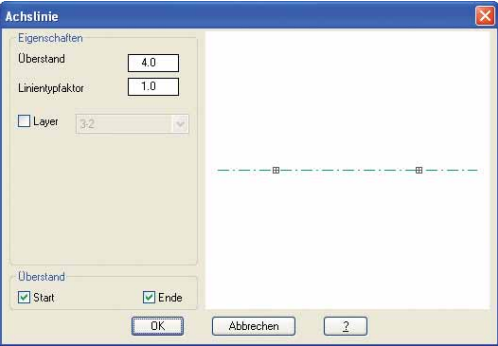

**Eigene Bezeichnungen in verschiedenen Sprachen** In allen Dialogboxen mit Sprachauswahlmöglichkeit wurde neben der Wörterliste der jeweiligen Sprache ein Schalter eingefügt, um Wörter in mehreren Sprachen gleichzeitig zu editieren.

Bisher wurden die Sprachen nacheinander ausgewählt. Die neue Dialogbox vereinfacht das Anlegen mehrsprachiger Texte und gibt sofort einen Überblick, für welche Sprache der Text bereits angelegt wurde.

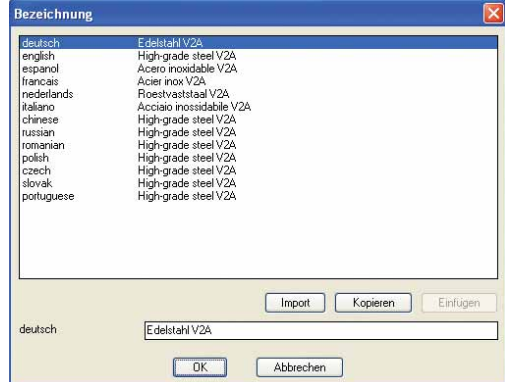

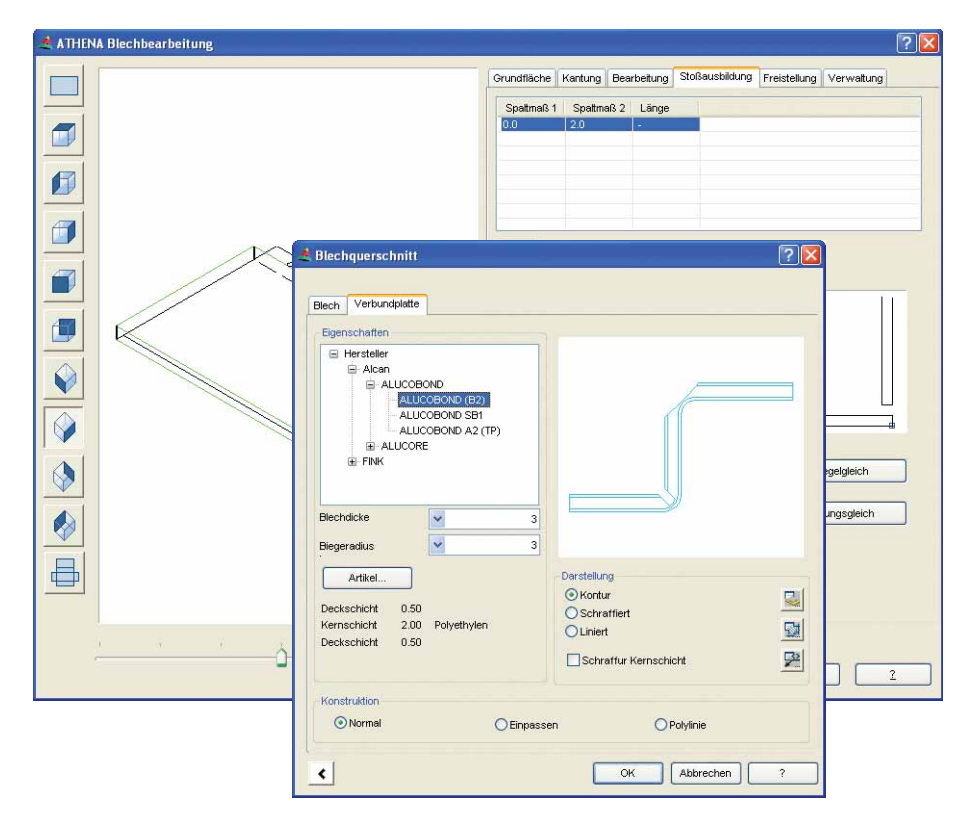

# **Blechbearbeitung**

Das in ATHENA 2006 eingeführte Modul für die Blechbearbeitung wurde um viele Funktionen erweitert. Neben normalen Blechen können jetzt auch Verbundplatten bearbeitet werden, z. B. Alucobond und Reynobond. Weiterhin sind zusätzliche Stoßarten für die Kantungen verfügbar. Neben Abwicklung, Schnitten und 3D-Modell lassen sich nun auch verschiedene Ansichten eines Blechs einfügen.

Nachträglich an eine Grundfläche angefügte Kantungen können jetzt eingekürzt und mit einem Winkel abgeschrägt werden.

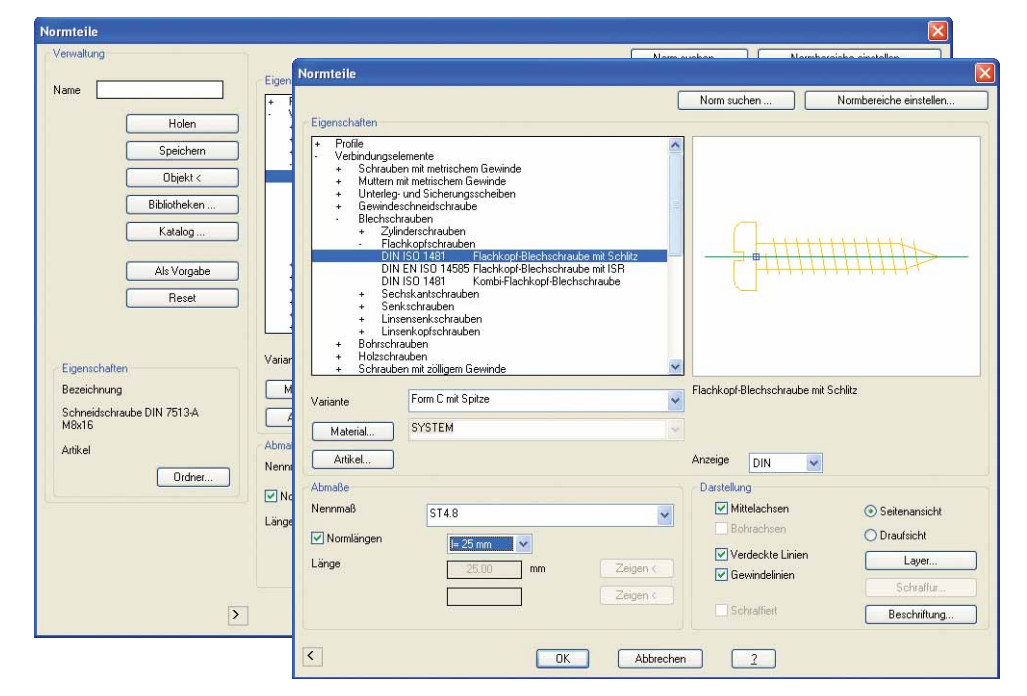

# **Neue Normteile**

Die ATHENA-Normteilebibliothek wurde erweitert und hat nun ca. 58.000 Teile. Neu hinzugekommen sind u. A.: Schweißbolzen, SFS-Schrauben, neue Blechschrauben, neue metrische Schrauben, SPAX-Schrauben (besonders interessant für Holz-Alu-Konstruktionen), uvm.

Die Normteile-Dialogbox wurde überarbeitet: Zur besseren Übersicht hat sie nun eine Baumstruktur und verfügt über eine Suchfunktion zum schnelleren Auffinden von Teilen.

Mit einer Filter-Funktion lassen sich alle nicht benötigten Normbereiche ausblenden, es werden also nur die in der gewählten Norm vorhandenen Teile angezeigt.

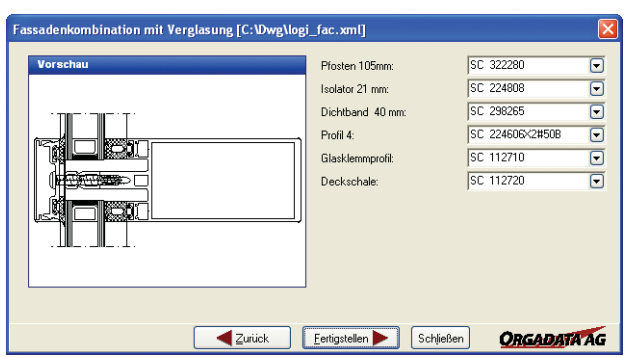

# **3D Schnittstelle zu logiKal (bidirektional)**

In ATHENA 2008 wurde die 3D-Schnittstelle zu logiKal vollständig umgesetzt. Diese Schnittstelle erlaubt es, direkt aus ATHENA heraus eine logiKal-Dialogbox zu öffnen, dort einen Schnitt einer Profilbaugruppe (z. B. Pfosten) zu definieren und diesen in den ATHENA-Stabbaugruppenmanager zu importieren. Die Stabbaugruppen sind dann z. B. auf ein Achsmodell anwendbar und die Zuschnitte lassen sich generieren. Das fertige 3D-Modell kann anschließend wieder an logiKal übergeben, dort weiter bearbeitet oder ergänzt und auch ausgewertet werden.

Weiterhin ist es möglich, logiKal als regelbasierte Systembibliothek auch im 2D-Bereich zu nutzen.

# **Beschriftung nun in zwei Sprachen möglich**

In den ATHENA Optionen kann jetzt eingestellt werden, ob ATHENA-Objekte in zwei Sprachen beschriftet werden sollen. Bisher musste man bei Bedarf doppelt beschriften. Die Routine erkennt dabei automatisch identische Beschriftungsteile und wiederholt diese in der zweiten Sprache nicht (in der Abb. "DIN EN ISO 4017 M12x60").

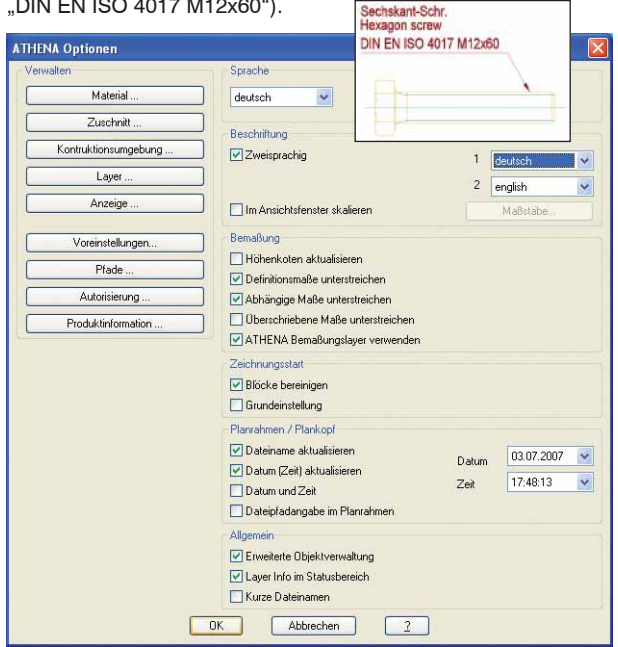

# **Positionssymbol**

Beim Positionssymbol sind nunmehr nicht nur Zahlen, sondern alle ASCII-Zeichen erlaubt. Die Zeichen können groß oder klein geschrieben werden. Das Hochzählen erfolgt wie bei Microsoft Excel.

Durch diese neue Funktionalität kann das Positionssymbol umfassend an eigene Bedürfnisse angepasst werden. Individuelle Beschriftungen für die unterschiedlichsten Zwecke sind einfach und schnell realisierbar.

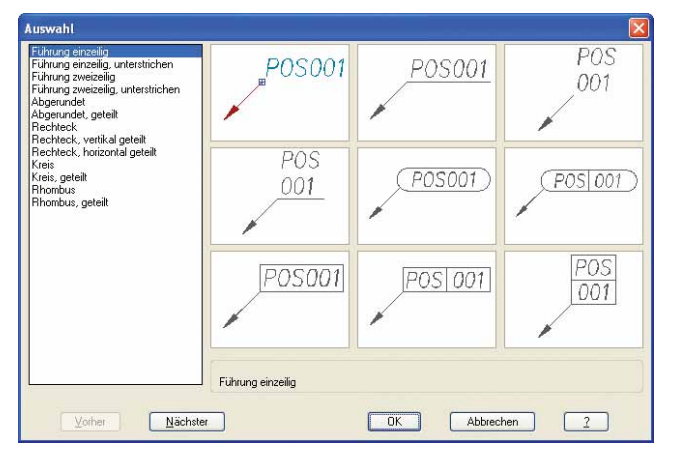

# **Neue Dialogbox für die Materialkonfiguration**

Mit Blick auf die intuitivere Konfiguration von Materialien wurde die Dialogbox "Materialkonfiguration" übersichtlicher gestaltet.

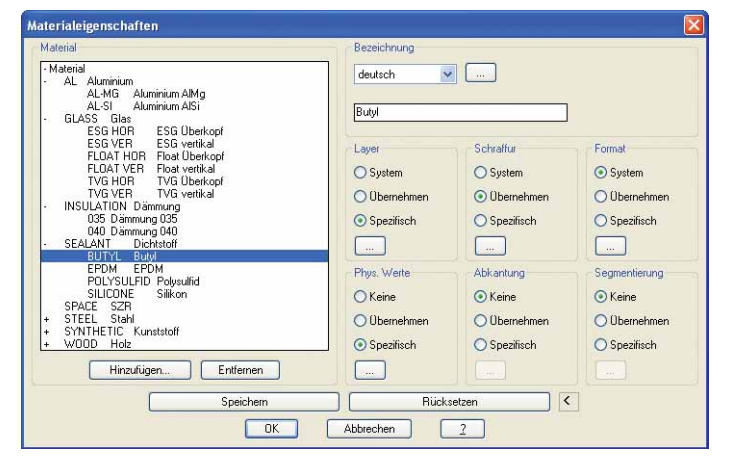

# **Füllelemente**

Eine neue Option erlaubt es, Positionstext und Abmessungen eines Füllelements im Zentrum der ursprünglichen umgrenzenden Fläche abzulegen, also z.B. direkt in einer Fassadenansicht, und so die Zuordnung der Elementkontur zur Ansicht herzustellen. Dies ermöglicht die einfache Erstellung eines Verlegeplans für die Montage, und bei komplexen Ansichten lässt sich schnell kontrollieren, ob alle Flächen mit Füllelementen belegt sind.

# **Materialerkennung der Projektion**

Die Projektion übernimmt nun optional den Materiallayer des zu projizierenden Profils, wenn das Material in der Materialdatenbank von ATHENA vorhanden ist. Dadurch kann z.B. Flixo AT die Materialien von projizierten Normprofilen erkennen und die physikalischen Werte aus der Materialdatenbank automatisch übernehmen.

# **Beschichtungslinie bei Blechquerschnitten**

In der Dialogbox Blechquerschnitt ist eine Option "Beschichtungslinie" eingeführt worden. Bisher konnte eine Beschichtungslinie nur über das Erzeugen einer Abwicklung erstellt werden.

# **3D-Darstellungsmodi**

Die Konfiguration der Darstellungsmodi, z.B. für Stäbe oder Füllungen, kann nun gespeichert werden. Die Einstellungen gelten dann für nachfolgend erzeugte Stäbe und Füllungen.

# **3D-Zuschnittdialog**

Es gibt zwei neue Zuschnittsarten: "Durchlaufend geklinkt" und "Schräg". Außerdem zeigen Icons die Stoßsituation bildlich.

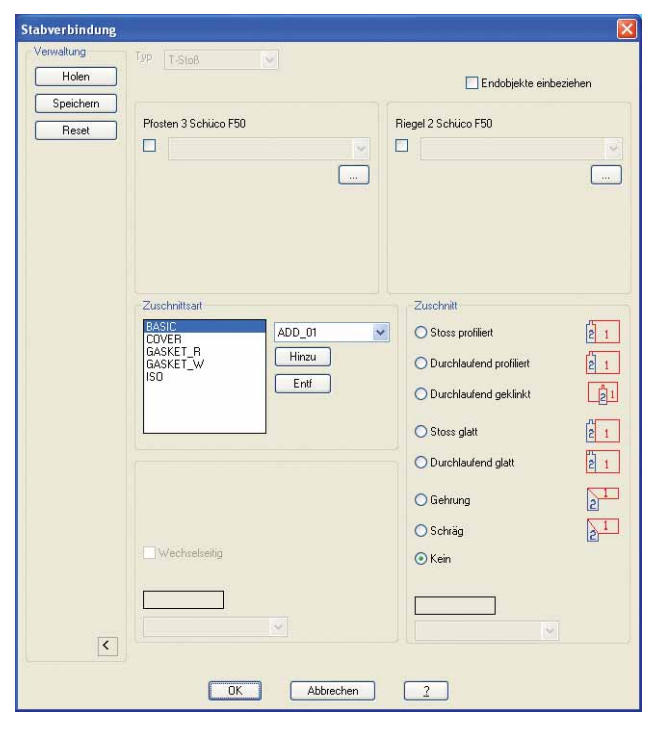

#### **Maßzahlen ordnen**

Konnte man in ATHENA bisher schon Maße auf einer Flucht anordnen, so ermöglicht diese neue Funktion auch das Anordnen von Maßtexten auf einer Flucht. Die Position der Maßkette bleibt unberührt.

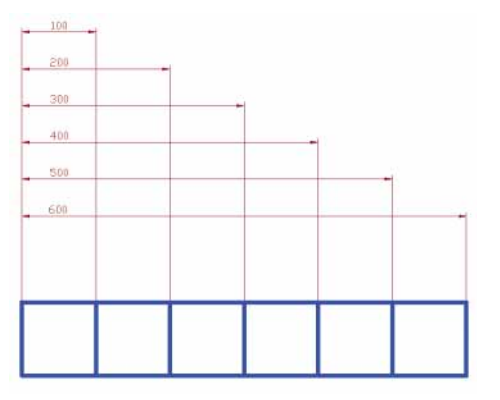

# ATHENA 2008 – produktiv zeichnen, planen, konstruieren

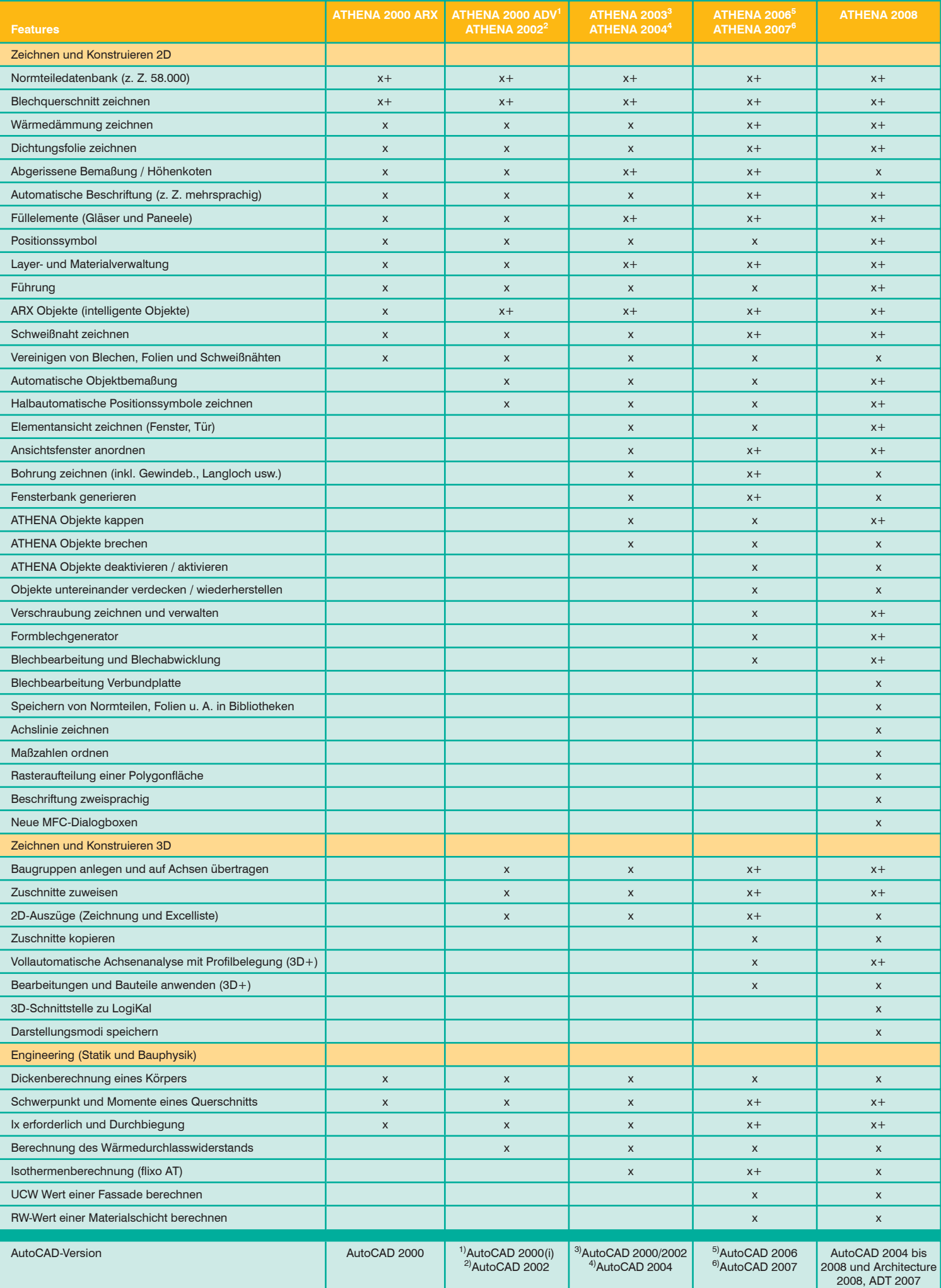

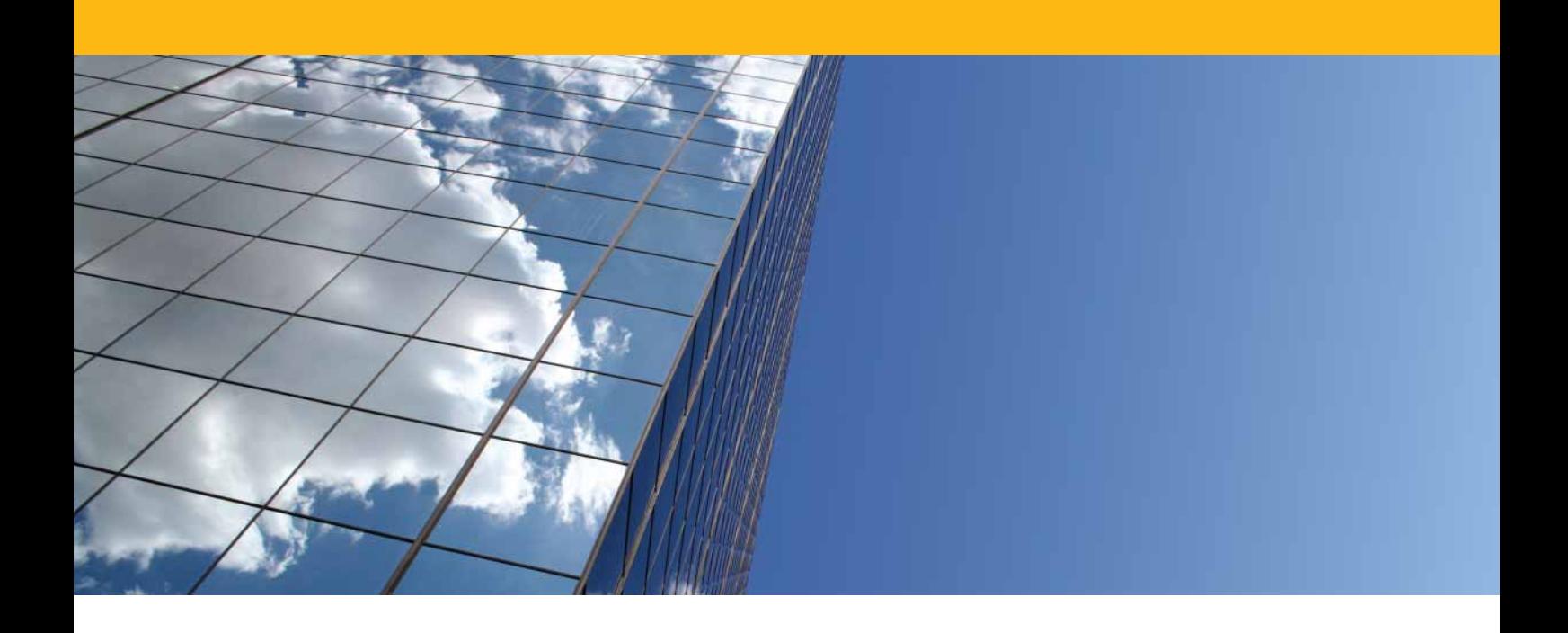

**Systemvoraussetzungen für den Einsatz von ATHENA 2008**

AutoCAD 2004 bis 2008, ADT 2007, AutoCAD Architecture 2008

Betriebssystem: Windows 2000 (mit SP4), Windows XP prof. oder Windows Vista

Hardware: ATHENA benötigt die gleiche Hardwarekonfiguration wie AutoCAD. Empfohlene Konfiguration: · Intel Pentium 4 oder höher · min. 1 GB RAM · Grafikkarte mit min. 128 MB RAM (Bildschirmauflösung min. 1280x1024)

AutoCAD – Eingetragenes Warenzeichen der Autodesk Inc.<br>Pentium – Eingetragenes Warenzeichen der Intel Inc.<br>Windows (2000, XP, Vista) MS-Excel – Eingetragene Warenzeichen der Microsoft Inc.

CAD-PLAN GmbH Frankfurter Str. 59-61 63067 Offenbach **Deutschland** 

Tel. +49-69-800 818-0 Fax +49-69-800 818-18

info@cad-plan.com www.cad-plan.com